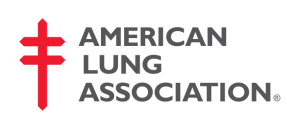

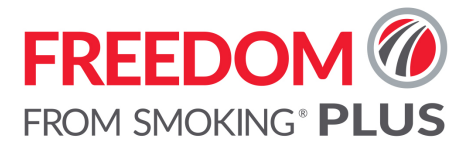

**Getting Started**

## **Welcome to Freedom From Smoking® Plus!**

Freedom From Smoking<sup>®</sup> Plus brings the American Lung Association's proven quit smoking program to your computer, tablet or smartphone and gives you extra support from American Lung Association tobacco cessation counselors. As you start your journey to being smokefree, remember that help is always a call or click away.

## **Get Ready**

Whether you have purchased Freedom From Smoking<sup>®</sup> Plus for yourself or it is being provided to you by your employer or other organization, it's easy to get started.

If you purchased your Freedom From Smoking® Plus membership for yourself, you received a confirmation email that provided the details of your order and included a unique URL that you can use to access the course, set up your profile and get started. If you did not receive a confirmation email with your access URL, please check your device's spam filter. If you do not see the confirmation from StayWell in your spam filter, contact FFSHelp@staywell.com for assistance

If your employer or somebody else purchased your membership, the email and access URL was sent to whomever placed the order. It may be your Human Resources representative, a community relations coordinator or a member benefits manager. This individual will share the unique access URL with you so you can access the course, set up your profile and get started.

## **Click and Go**

When you're ready, just click the URL you received. The steps on the next pages will help you set up your Freedom From Smoking<sup>®</sup> Plus membership and begin your journey to a smokefree life.

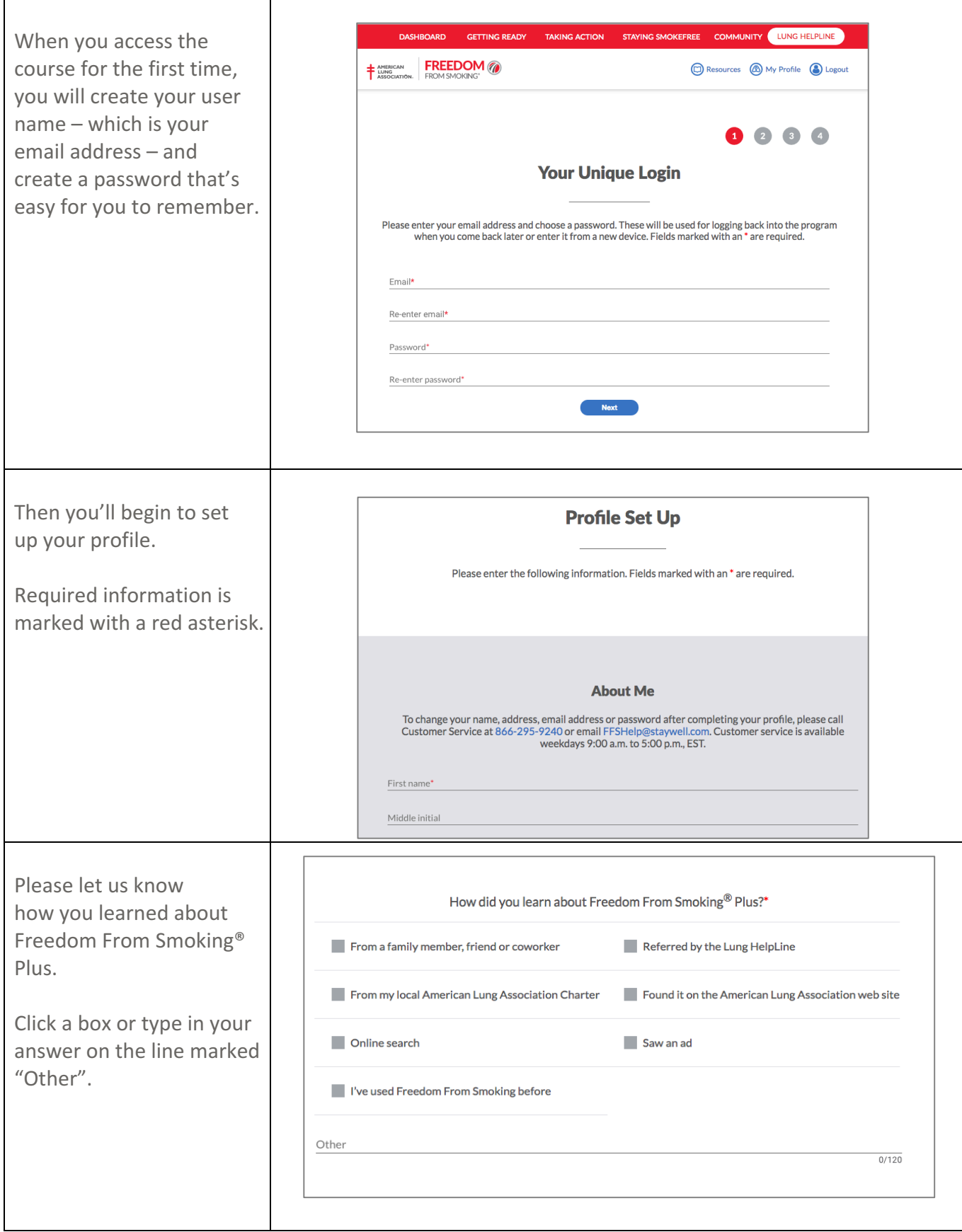

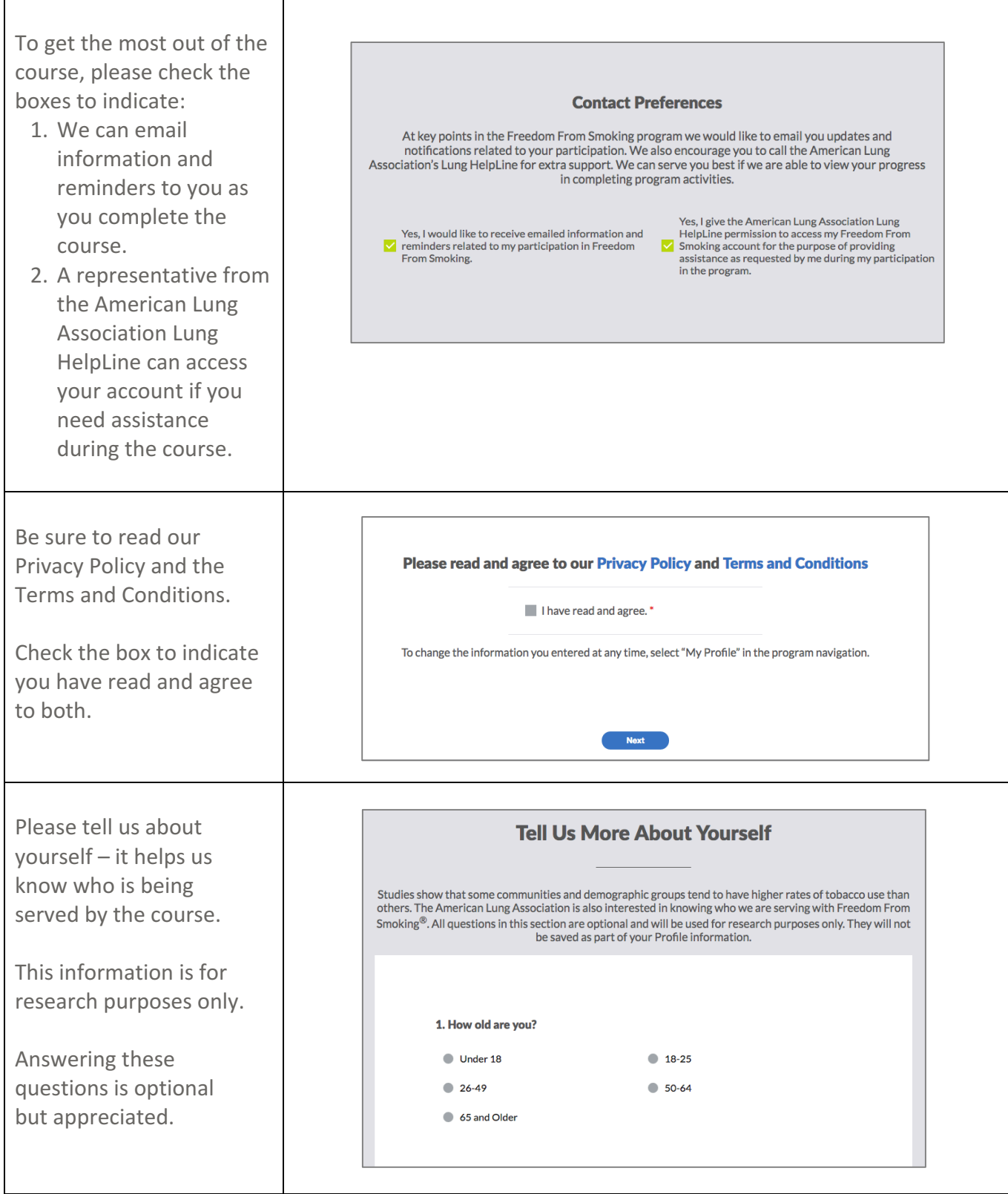

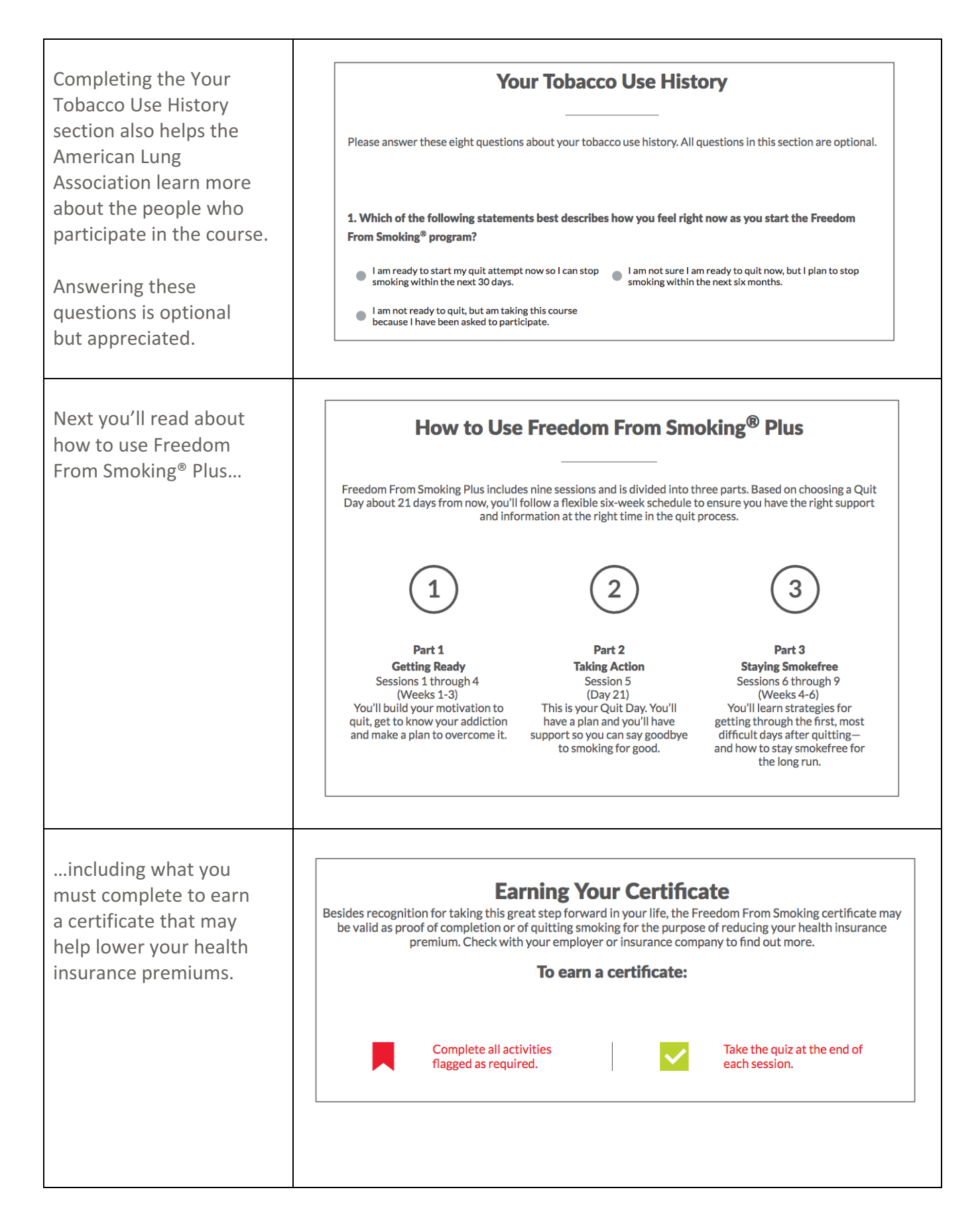

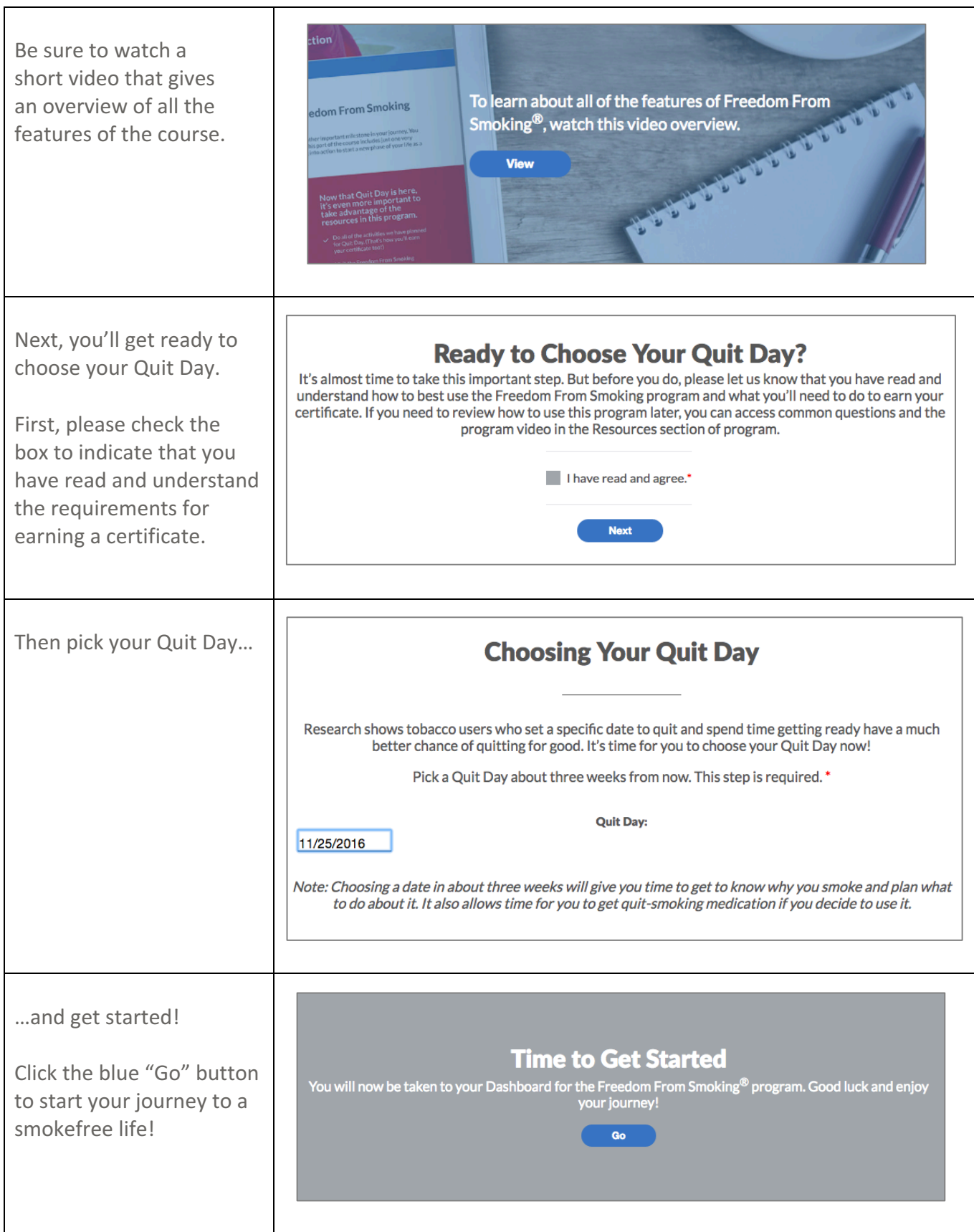